# **ΕΞΕΤΑΣΤΕΑ ΥΛΗ (SYLLABUS) MASTER IN OFFICE**

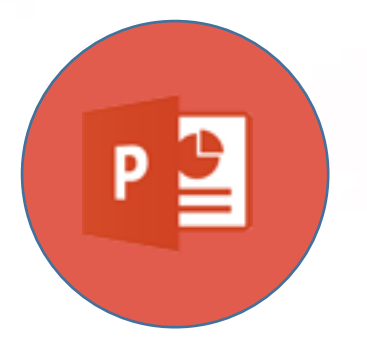

**Παρουσιάσεις** 

**(Microsoft PowerPoint)**

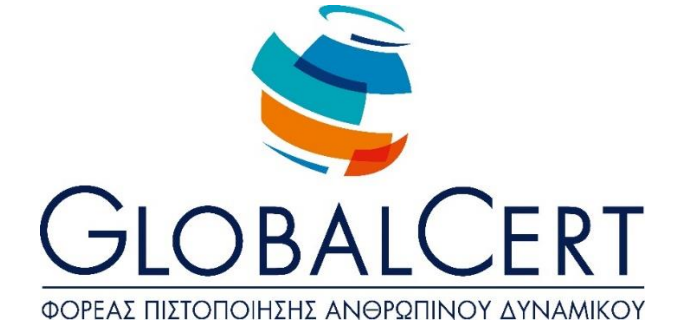

# **Παρουσιάσεις (Microsoft PowerPoint)**

## **ΚΕΦΑΛΑΙΟ 1**

**Βασικές Αρχές Σχεδίασης Παρουσιάσεων**

## ΕΝΟΤΗΤΑ 1 **Βασικές Αρχές Σχεδίασης Παρουσιάσεων**

Ομιλίες και Παρουσιάσεις Ακροατήριο και Συνθήκες Παρουσίασης Αφομοίωση- Κατανόηση Χρήση Χρωμάτων σε μια παρουσίαση Εκφώνηση-Παρουσίαση

## **ΚΕΦΑΛΑΙΟ 2**

## **Προχωρημένες Τεχνικές Σχεδίασης Διαφανειών**

## ΕΝΟΤΗΤΑ 1 **Προετοιμασία και Σχεδίαση Διαφανειών**

Σχεδίαση Διαφανειών

Χρησιμοποιώντας Πρότυπα Σχεδίασης

Μορφοποίηση Φόντου

Εισαγωγή διαφανειών υπάρχουσας παρουσίασης σε άλλη παρουσίαση

Εισαγωγή διάταξης από αρχείο επεξεργασίας κειμένου σε μια παρουσίαση

#### ΕΝΟΤΗΤΑ 2 **Πρότυπα Πρότυπα Παρουσιάσεων**

Δημιουργία Προτύπου

Δημιουργία Προτύπου Βασισμένο σε Κενή Παρουσίαση

## **ΚΕΦΑΛΑΙΟ 3**

## **Γραφικά, Εικόνες, Γραφήματα και Διαγράμματα**

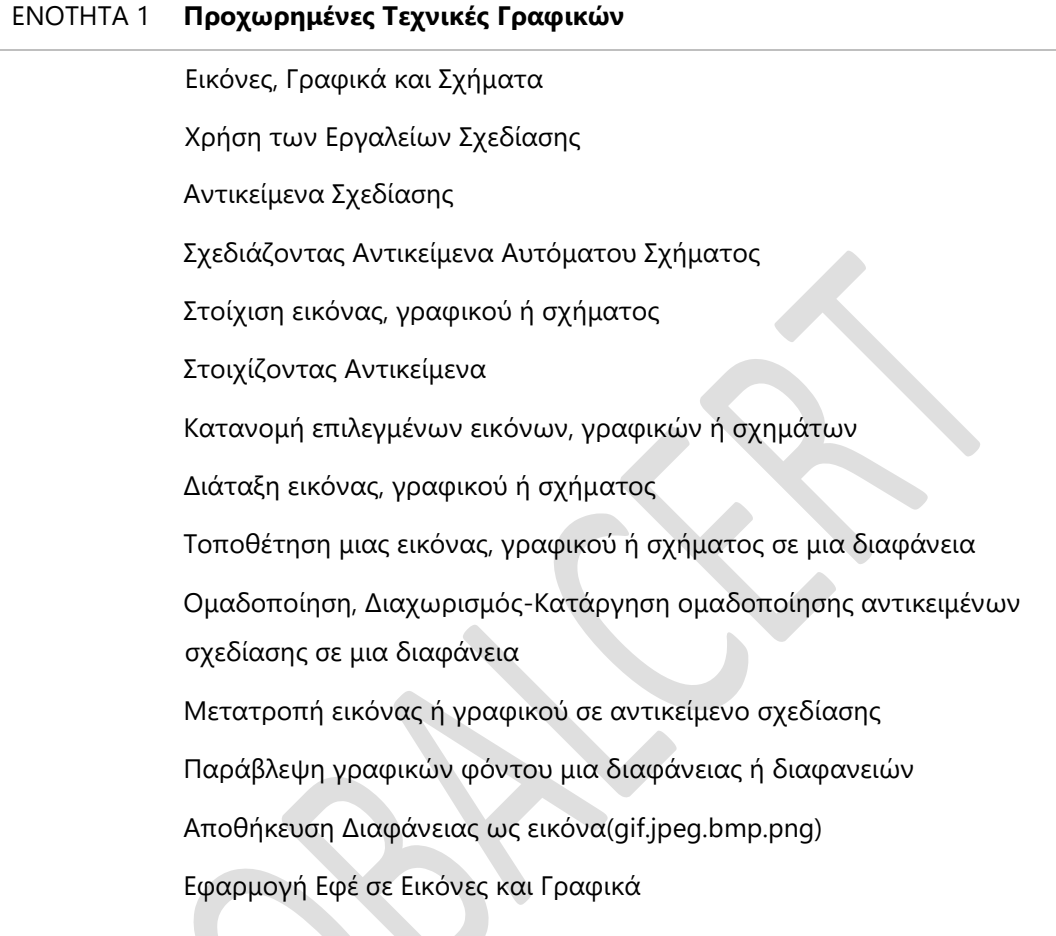

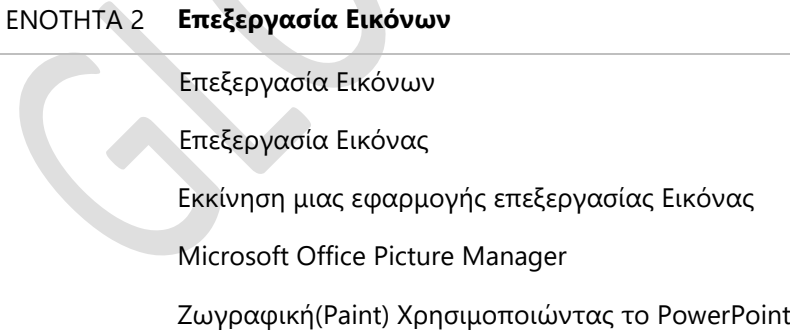

# ΕΝΟΤΗΤΑ 3 **Γραφήματα και Σχεδιαγράμματα**

Γραφήματα και Διαγράμματα Δημιουργία Γραφήματος Το Παράθυρο Microsoft Graph

Μικτά Γραφήματα Τροποποίηση Υπάρχοντος Γραφήματος Τροποποίηση Επιλογών Γραφήματος Χρήση εικόνας σε ένα γράφημα Δημιουργία διαγραμμάτων ή οργανογραμμάτων Διαγράμματα ροής

## **ΚΕΦΑΛΑΙΟ 4**

## **Χρήση Πολυμέσων**

ΕΝΟΤΗΤΑ 1 **Εφέ αντικειμένων και διαφανειών**

Εφέ Αντικειμένων και Διαφανειών Δημιουργώντας Προσαρμοσμένα Εφέ Κίνησης Κατάργηση εφέ με κίνηση

#### ΕΝΟΤΗΤΑ 2 **Χρησιμοποιώντας Πολυμέσα σε μια Παρουσίαση**

Χρήση πολυμέσων σε μια παρουσίαση Εισαγωγή ήχου σε εφέ κίνησης Εισαγωγή αρχείων πολυμέσων (ήχου ή/και βίντεο) σε μια διαφάνεια

# **ΚΕΦΑΛΑΙΟ 5**

## **Διαχείριση Παρουσιάσεων**

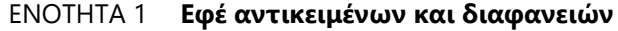

Εφέ Αντικειμένων και Διαφανειών Δημιουργώντας Προσαρμοσμένα Εφέ Κίνησης Κατάργηση εφέ με κίνηση

## ΕΝΟΤΗΤΑ 2 **Συσχετίζοντας τις Πληροφορίες μιας Παρουσίασης**

Χρήση Συνδέσεων και Δεσμών σε μια παρουσίαση Σύνδεση κειμένου από ένα έγγραφο ή μιας περιοχής φύλλου εργασίας Ενημέρωση και τροποποίηση συνδεμένων στοιχείων σε μια παρουσίαση Ενσωμάτωση Αντικειμένου

Αλλαγή συνδεδεμένου αντικειμένου σε ενσωματωμένο αντικείμενο

Εισαγωγή αρχείου εικόνας και σύνδεση της με το αρχείο

## **ΚΕΦΑΛΑΙΟ 5**

#### **Μακροεντολές**

#### ΕΝΟΤΗΤΑ 1 **Δουλεύοντας με Μακροεντολές**

Μακροεντολές Δημιουργία Μακροεντολής Αντιστοίχηση μακροεντολής στη γραμμή εργαλείων Εκτέλεση μακροεντολής Εκτέλεση της μακροεντολής από ενεργό σημείο (hot spot) Διαγραφή μακροεντολής